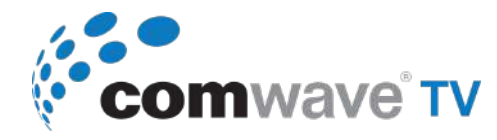

## **AMAZON FIRE STICK INSTALLATION GUIDE**

## **INSTALLING THE COMWAVE TV APP ON YOUR FIRE STICK DEVICE**

Once your Fire Stick is connected to your TV, complete the prompts on your TV to connect to your home WiFi and Sign-in or Sign-up to an Amazon Account.

## **GETTING STARTED**

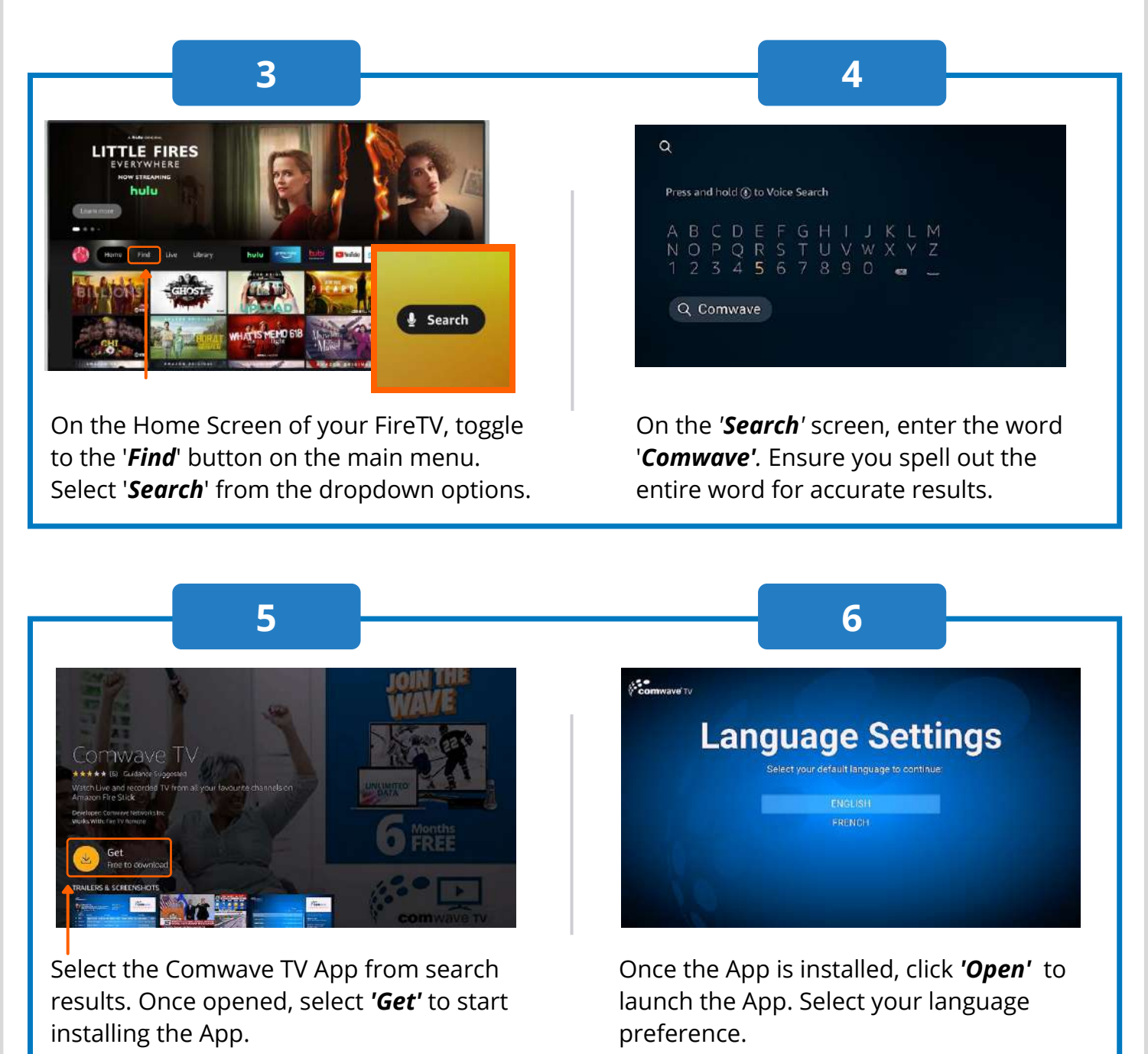

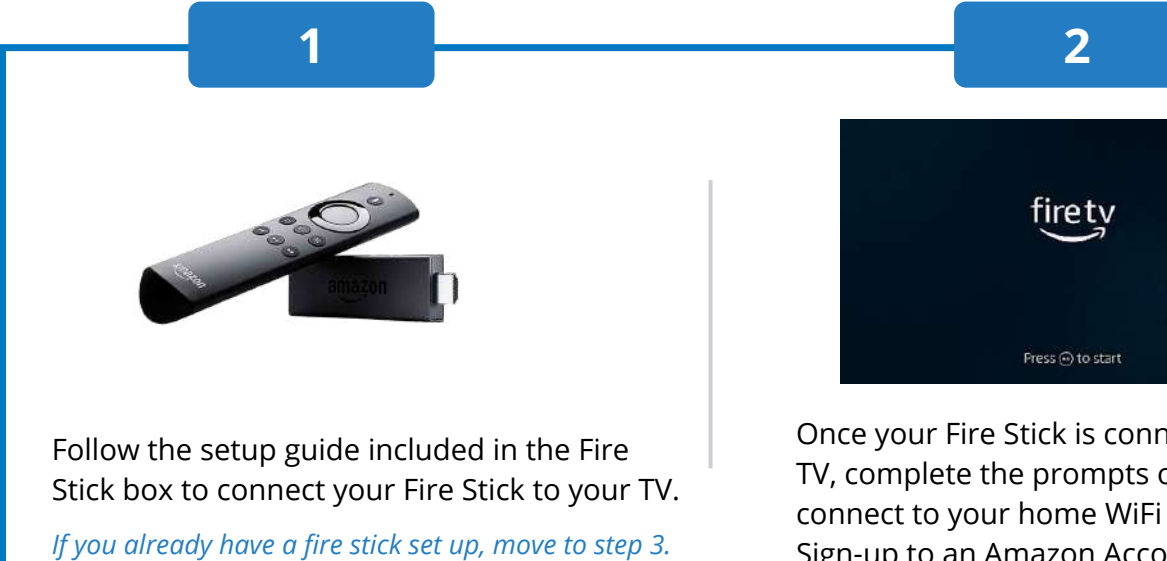

Sign In with your ComwaveTV credentials. \*These can be found in the Comwave MyAccount Portal online.

**7 START WATCHING**

All done! Enjoy watching your favorite shows on the ComwaveTV App.

## **SIGNING-IN TO THE COMWAVE TV APP**

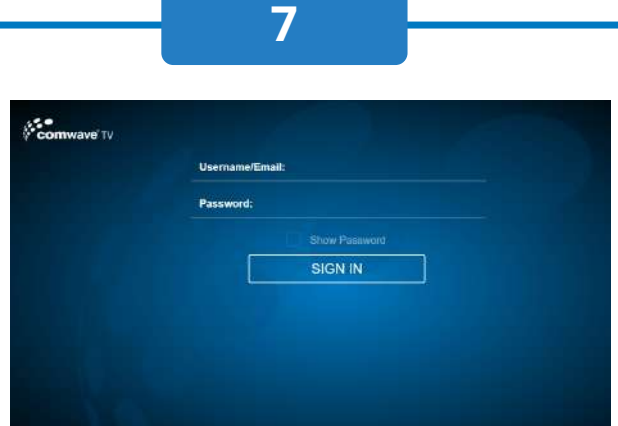

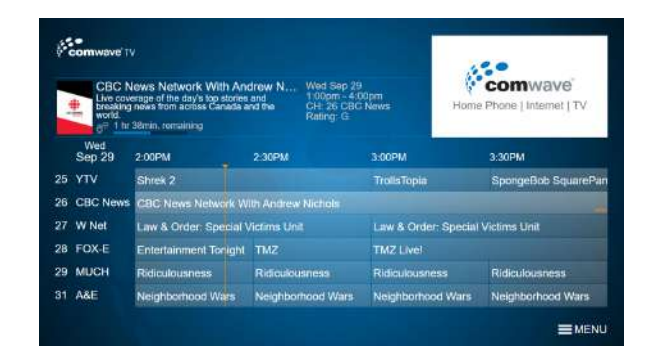